# **TWO FACTOR AUTHENTICATOR** USER GUIDE

BNP PARIBAS SECURITIES SERVICES April 2021 **NEOLINK** 

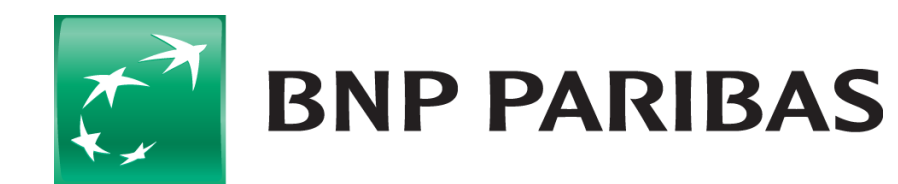

The bank for a changing world

# **TWO FACTOR AUTHENTICATOR (2FA)**

### **Smartphone Set-Up**

You will need to go to the App Store on your smartphone and download an authenticator application which supports time-based **one time passwords (OTP)**.

Listed below are a sample of authenticator applications available for both Android and iPhone smartphone users:

- Authy 2-Factor Authentication
- Duo Mobile

 $\mathcal{L}_{\mathcal{A}}$ 

- Google Authenticator
- IBM Authenticator

On opening the app you will be required to scan the QR code or manually enter the secret key provided (you will have 90 seconds to enter the 32 characters).

You will only be required to do this once for the initial set-up of 2FA.

On entering the **one time password** provided by your application, click to submit and complete your registration.

**This does not replace in any way the password and hard token offering - our clients will be able to decide going forward how the users should authenticate:**

- **Password –** Recommended for users with read-only access.
- **Secure ID (hard token)** Required for user with instruction access and clients who are not ready to migrate to soft token.
- **Soft Token** New offering to use Two Factor Authenticator, it works for both read-only and instruction access.

"Two-factor authentication works as a second security layer, that will re-confirm your identity helping to reduce hacking and risks of fraud"

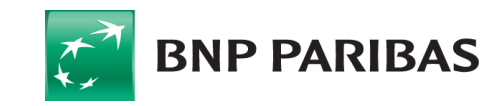

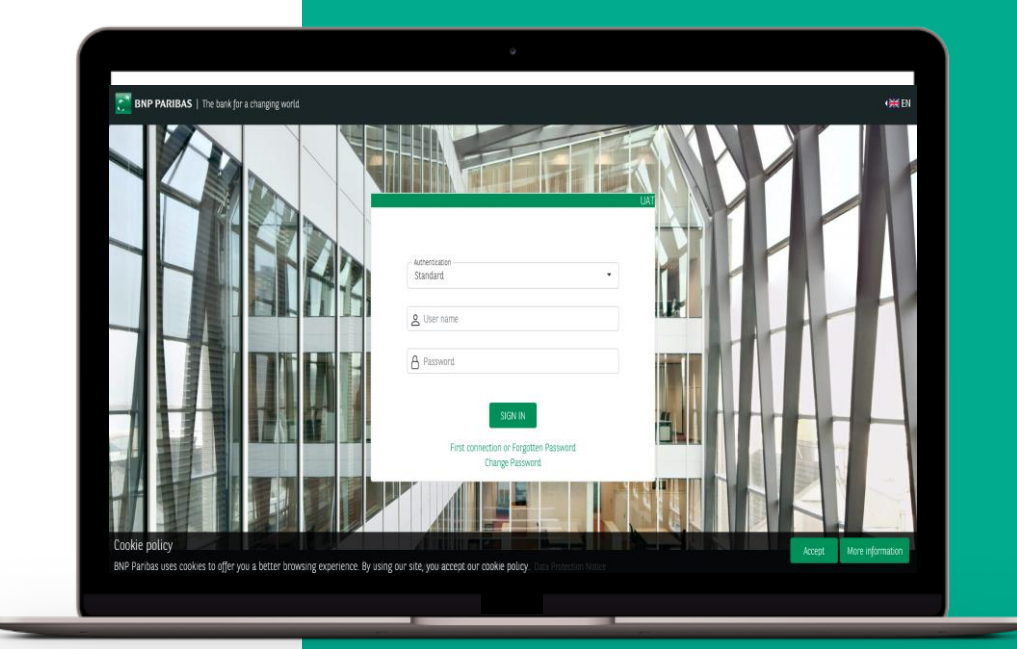

### **TWO FACTOR AUTHENTICATOR (2FA) – One-time password enrollment**

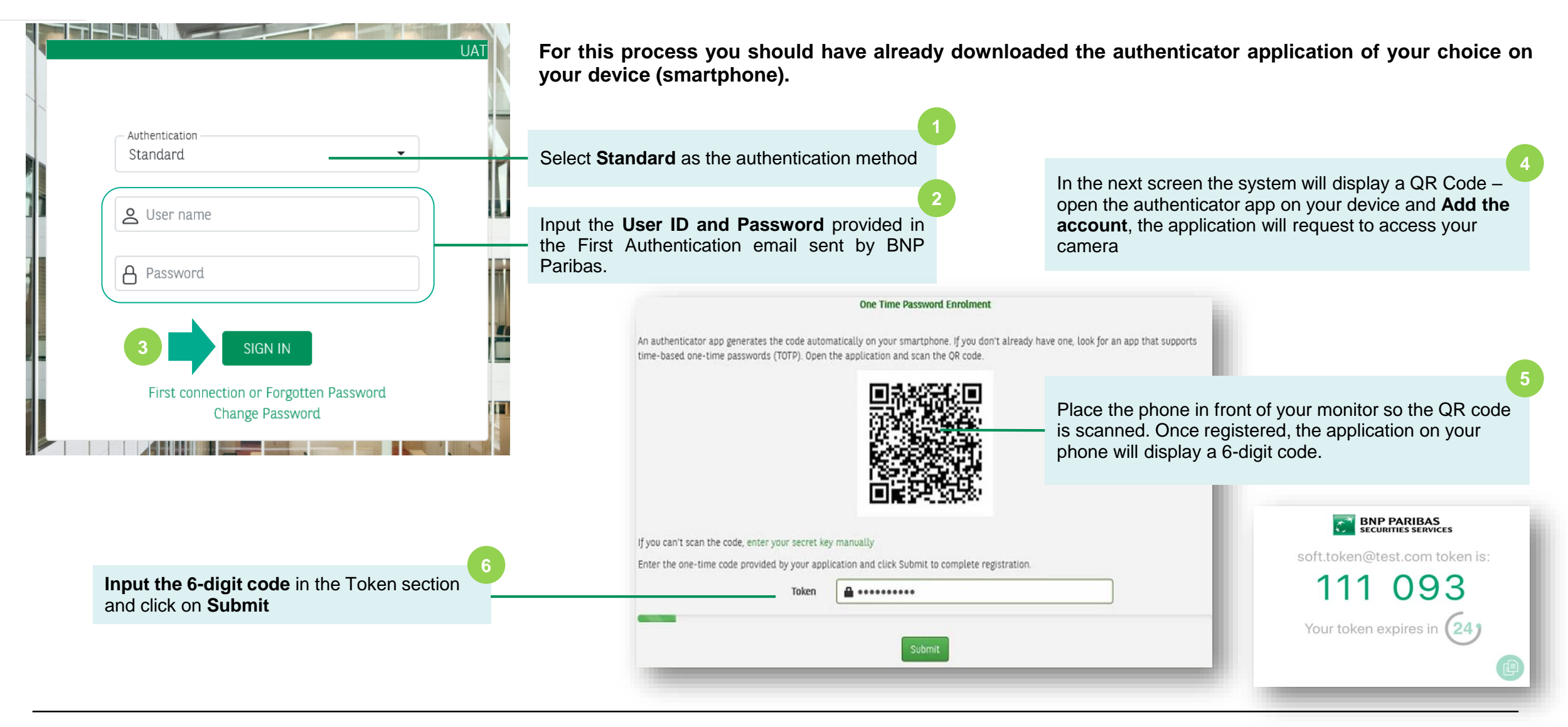

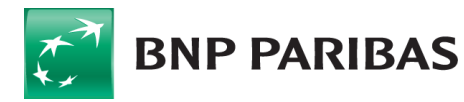

 $\mathcal{L}_{\mathcal{A}}$ 

## **TWO FACTOR AUTHENTICATOR (2FA) – One-time password use**

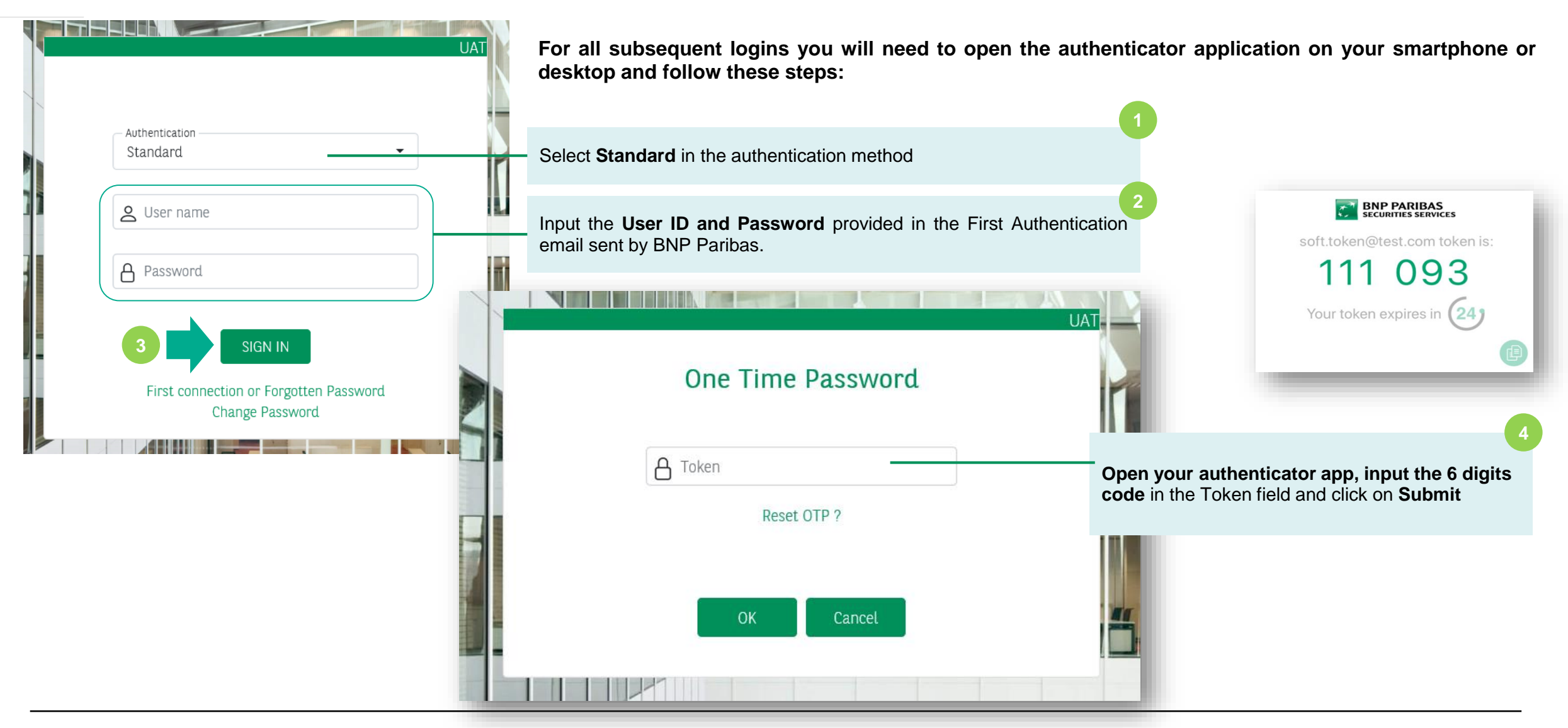

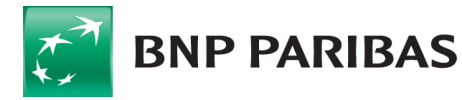

 $\mathcal{L}_{\mathcal{A}}$ 

# **HOW TO REQUEST 2FA FOR YOUR NEW USERS?**

 $\mathcal{L}_{\mathcal{A}}$ 

**BNP PARIBAS** 

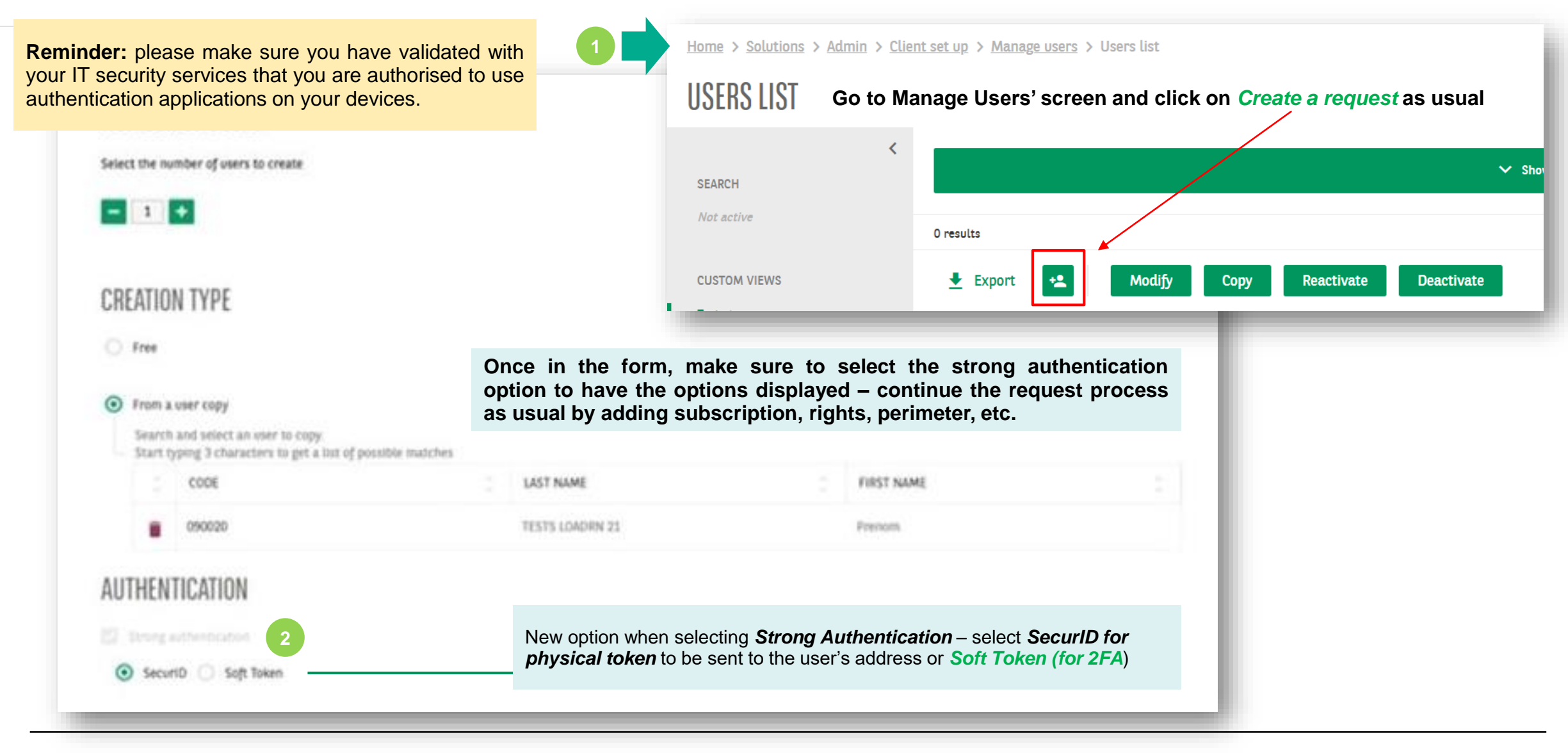

### **HOW TO REQUEST 2FA FOR EXISTING USERS?**

 $\mathcal{L}_{\mathcal{A}}$ 

 $\pi$ 

**BNP PARIBAS** 

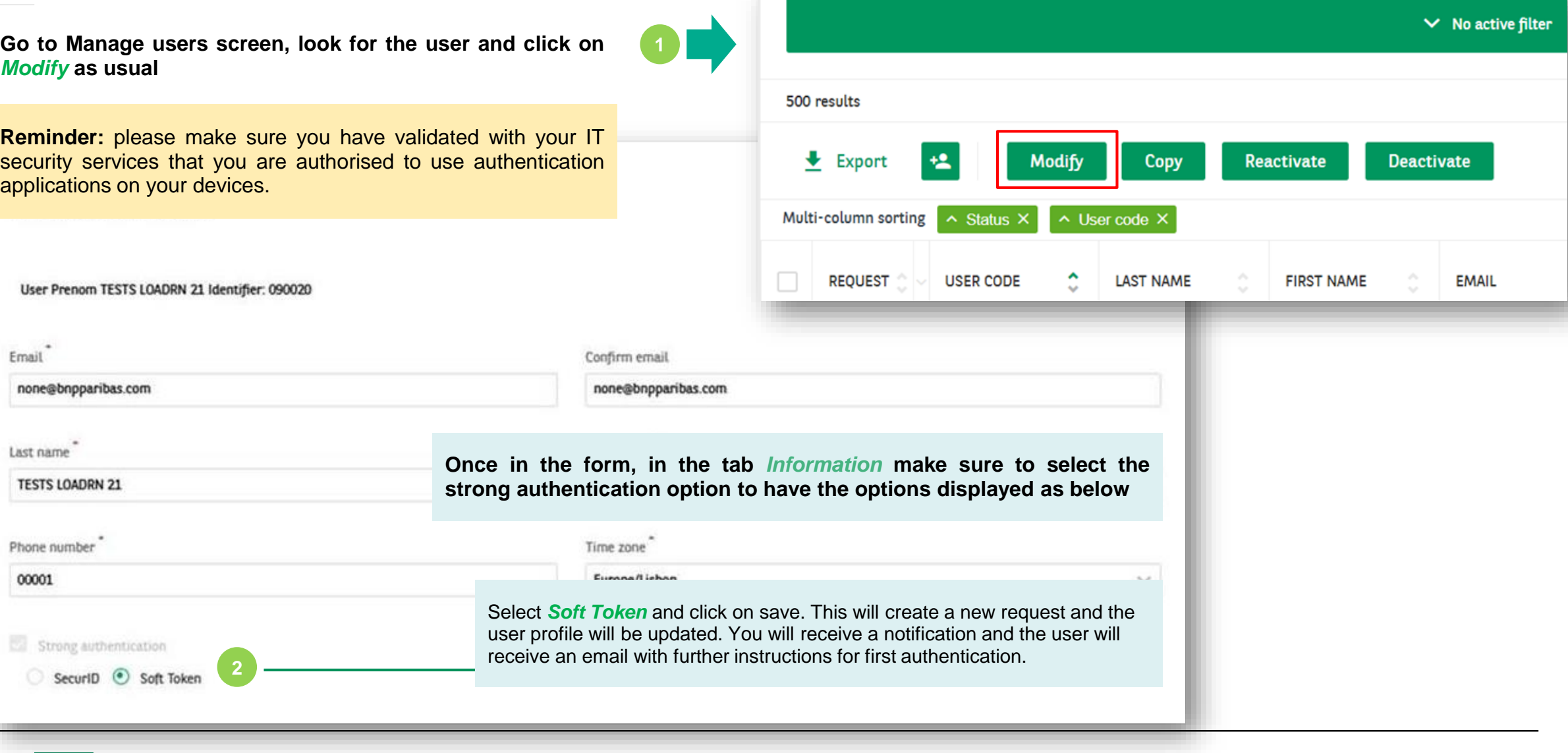

### **YOUR CONTACTS FOR MORE INFORMATION**

### **Neolink Support EMEA (UK/Germany/Channel Islands)**

[bp2s\\_neolinksupport\\_emea@bnpparibas.com](mailto:bp2s_neolinksupport_uk@bnpparibas.com) +44 (0) 207 410 1026 (English) +49 (0) 69 1520 5751 (German)

**Neolink Support Luxembourg**  [neolink\\_support\\_lux@bnpparibas.com](mailto:neolink_support_lux@bnpparibas.com) +352 2696 2500

### **Neolink Support Spain**

[bp2s\\_neolink\\_spain@bnpparibas.com](mailto:bp2s_neolink_spain@bnpparibas.com) +34 91762 5149 / +34 91762 5242 / +34 91762 5133

### **Neolink Support Italy**

[bp2s\\_neolink\\_italy@bnpparibas.com](mailto:bp2s_neolink_italy@bnpparibas.com) +39 02 7247 4254 / +39 02 7247 4135

### **Neolink Support France**

[neolink.support.fr@bnpparibas.com](mailto:bp2s_neolink_italy@bnpparibas.com) +39 02 7247 4254 / +39 02 7247 4135

#### **Neolink Support Australia and New Zealand**

[bp2s\\_neolink\\_ausnz@bnpparibas.com](mailto:bp2s_neolink_ausnz@bnpparibas.com) Australia: +61 2 8116 0500 New Zealand: +64 4 439 2198

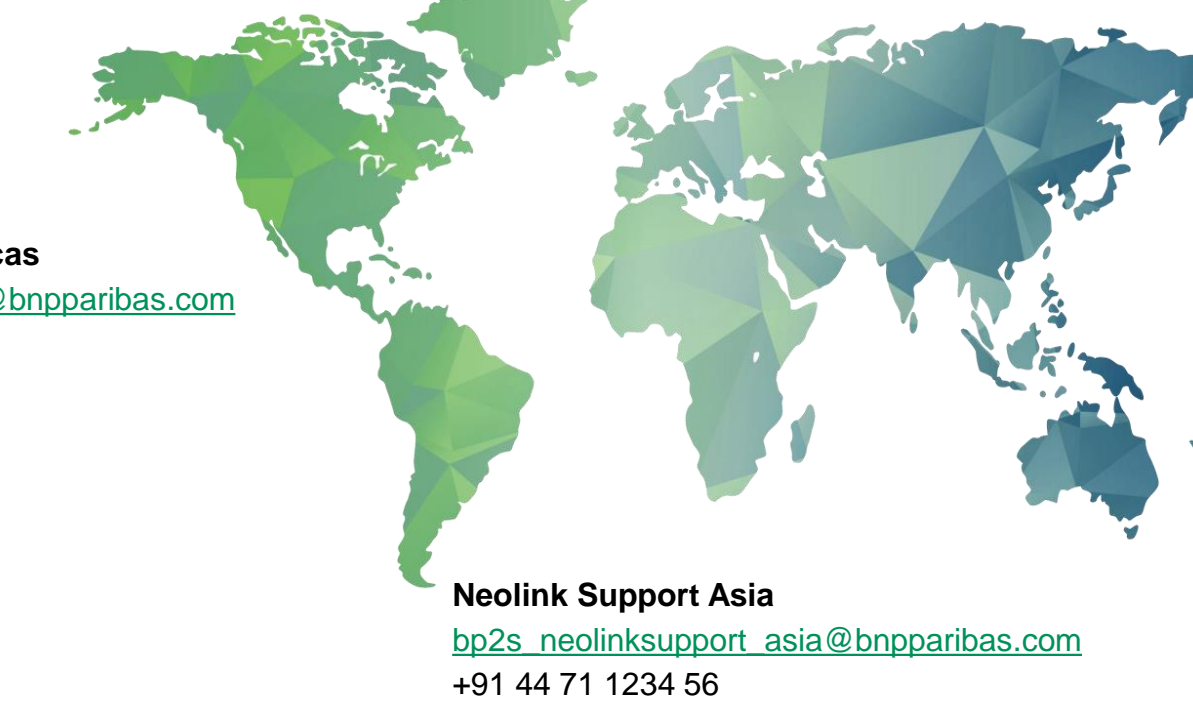

### **Neolink Support Americas**

[bp2s\\_neolink\\_americas@bnpparibas.com](mailto:bp2s_neolink_americas@bnpparibas.com) US: +1 201-850-5060 LatAM: +571 651 6440

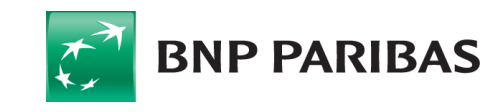

 $\mathcal{L}_{\mathcal{A}}$